Les documents à transmettre en cours d'année concerneront (liste non exhaustive) : les conventions de stage, convocations à un examen, états liquidatifs en cas de remboursement d'avance de frais, attestations de présence, factures acquittées.

## **Se connecter à son espace personnel**

1- Se connecter sur le site en ligne à l'adresse suivante : [https://transports-adaptes.iledefrance](https://transports-adaptes.iledefrance-mobilites.fr/)[mobilites.fr](https://transports-adaptes.iledefrance-mobilites.fr/)

- .2 Renseigner son email et mot de passe
- 3 Cliquer sur Connexion

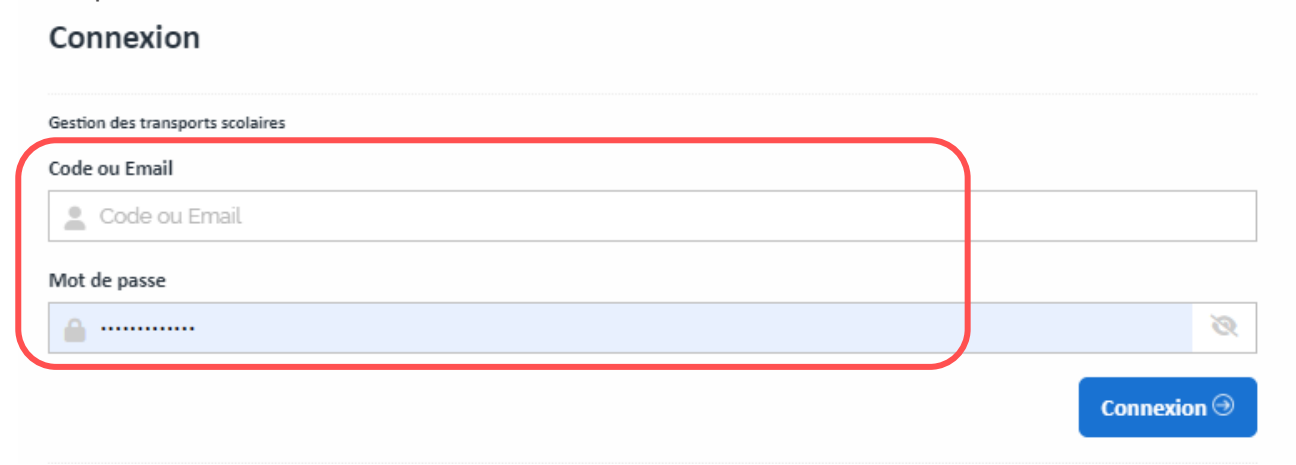

## **Accéder à l'espace d'échange de documents**

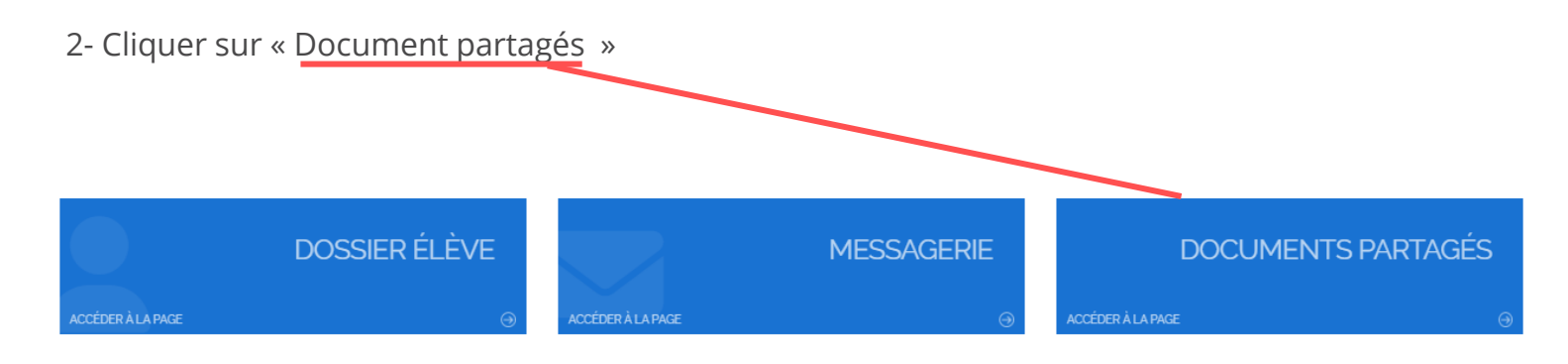

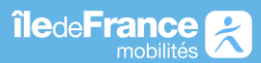

## **Fiche réflexe Déposer un document**

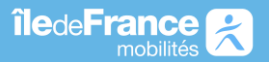

## **Déposer un document**

3 - Cliquer sur « Ajouter »

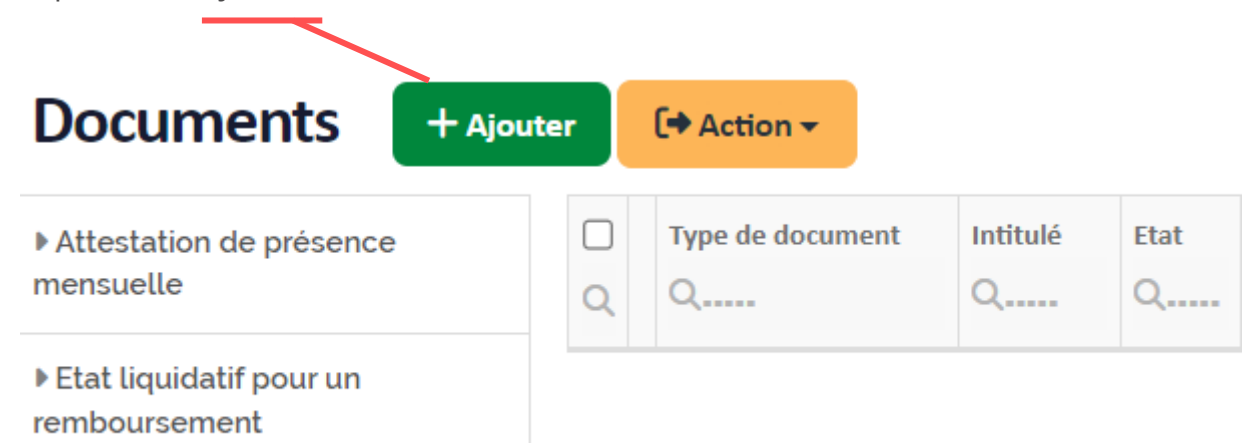

Puis renseignez les champs :

- **1 -** Sélectionner le type de document.
- **2 -** L'intitulé.
- **3 -** La date du document.
- **4 -** Télécharger votre document en cliquant sur la flèche bleue.
- **5 -** Si besoin, ajouter un commentaire.
- **6 -** Puis enregistrer.

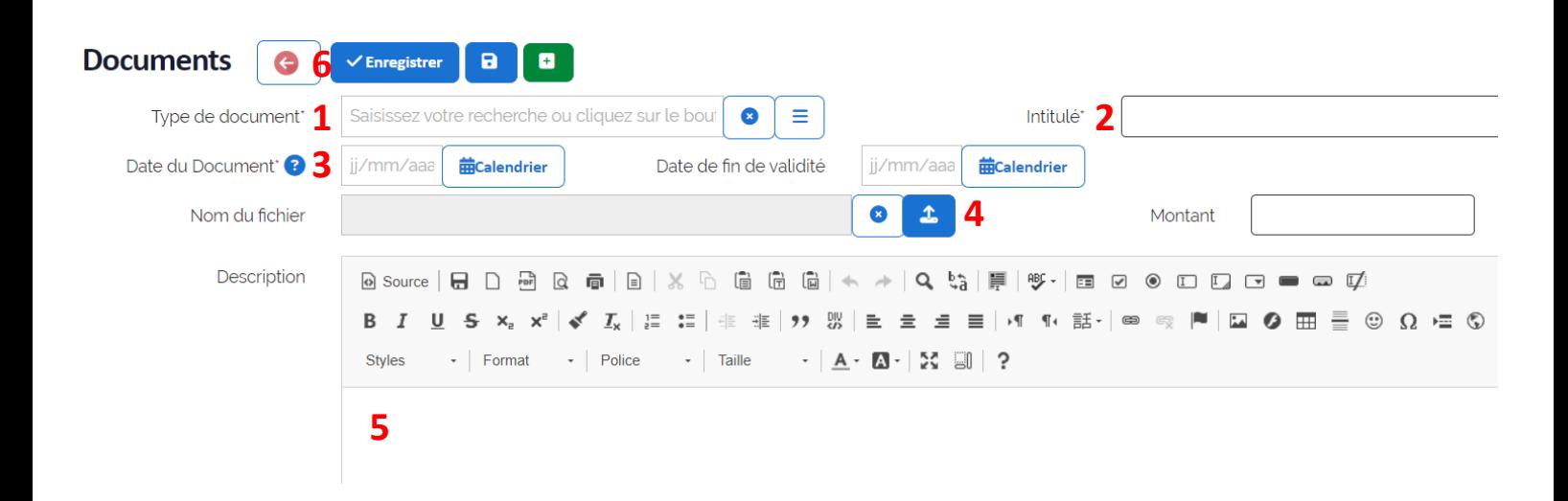